# Norsk Nyreregister i MRS «Brukarrettleing/Lathund»

# Innhold

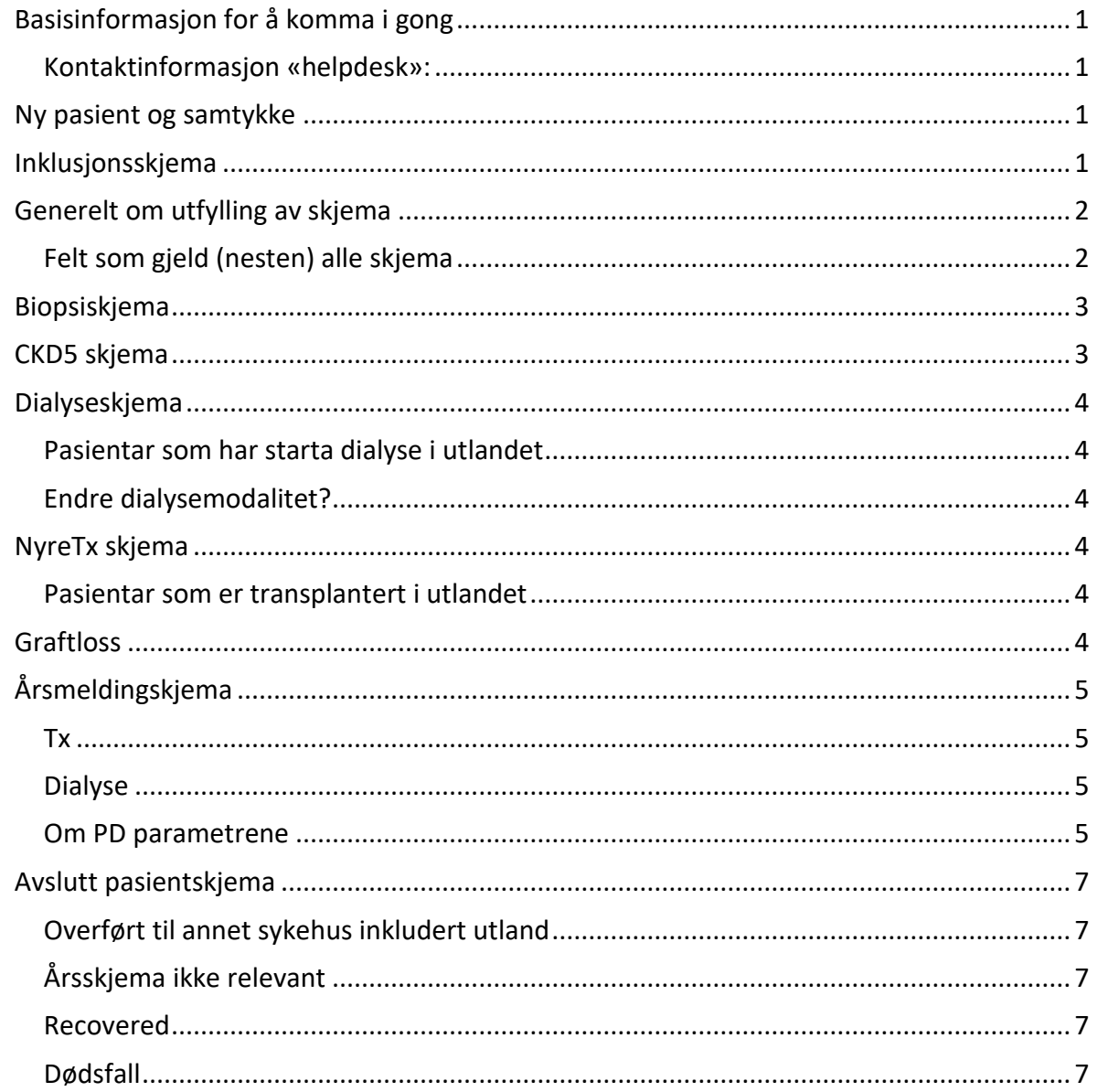

# <span id="page-1-0"></span>Basisinformasjon for å komma i gong

Her søkjer du om tilgang: [FalkonerWebClient \(nhn.no\)](https://falk.nhn.no/u/home)

- 1. Bruk en PC som er knyttet til Norsk helsenett
- 2. Gå til falk.nhn.no
- 3. Søk på «nyre» eller scroll ned til Nyre>NORSK NYREREGISTER
- 4. Klikk på NORSK NYREREGISTER
- 5. Klikk på SØK OM TILGANG
- 6. Bruk en av de listede elektroniske ID-løsningene
- 7. Fyll ut søknadskjemaet. Under «Hvor ønsker du tilgang Lokasjon» velger du avdelingen din, ikke bare sykehuset ditt.
- 8. Klikk SEND INN

Her finn du registeret:<https://mrs.nhn.no/nyreregister>

### <span id="page-1-1"></span>Kontaktinformasjon «helpdesk»:

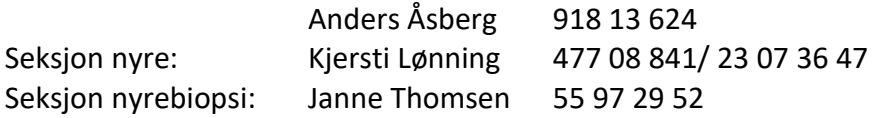

### <span id="page-1-2"></span>Ny pasient og samtykke

Søk med fødselsnummer i søkefeltet

Samtykke digitalt: Gå inn på «ePROM», deretter «samtykkeskjema» og fyll ut. Dersom pasienten er under 16 år eller umyndiggjort er det mulig å sende samtykke til verge. Melding på pasient/verge sin telefon: «NN, du har fått et skjema fra Norsk Nyreregister. Pasient logger inn på Helsenorge og gå til innboks for mer informasjon.»

Dersom pasienten ikkje har brukar på Helsenorge får du beskjed om det når du prøver å sende. Bruk då papirsamtykke som tidligare.

Ved bruk av papirsamtykke, endre samtykkestatus i samtykkefeltet (3 prikker) og send signert skjema til Rikshospitalet (husk å scanne i EPJ først).

Det er kun data fra pasienter som har samtykket som blir overført til Nasjonal enhet. Dersom pasienten ikkje samtykker, informer Anders slik at registeret veit antal utan samtykke

### <span id="page-1-3"></span>Inklusjonsskjema

Klikk på «opprett nytt skjema» og velg «inklusjonsskjema»

Legg inn inklusjonsdato: dato første behandling (dato for samtykke dersom dette er det første som skjer). Det kan ikkje leggjast inn behandlingsskjema med tidligare dato enn denne datoen. Dersom det f.eks viser seg at pasienten har teke biospi tidligare kan inklusjonsdato endrast etterpå.

Dato for samtykke

Kryss av dersom pasienten er «tidligere nyredonor»

Øvrige felt vert fylt automatisk ut etter kvart som andre skjema blir lagt til.

#### **«Ferdigstill»**

Ansvarlig for pasienten (står som skjemaeier på inklusjonsskjema) er den som får pasienten opp i lista «mine pasienter». Dersom ansvarlig (eigar) for pasienten skal endrast, gjenåpne skjema og trykk på «mer» og deretter «endre eier av skjema».

# <span id="page-2-0"></span>Generelt om utfylling av skjema

- Alle skjema lagrar data automatisk undervegs.
- "Grå" felt blir automatisk oppdatert.
- Klikk på «opprett nytt skjema» og deretter skjemanavnet for å opprette nytt skjema (det er alltid siste versjon).
- Når du har oppretta eit nytt behandlingsskjema er skjemaet klart til å legge inn data. Dersom du skal opne skjema på nytt trykk på «gjenåpne» før du kan legge inn data.
- **«Ferdigstill»** når du er ferdig med å fylle ut skjema. Manglande utfylte obligatoriske felt (**raude varsel**) må rettast, liste i feltet til venstre. Klikk på aktuell linje så slepp du skrolle for å finne mangelen. Valideringsfeil (**gule varsel**) er eigentleg eit varsel for potensielle tastefeil, dei kan overprøvast, men må bekreftast før skjemaet blir ferdigstilt. Erfaringsmessig er ofte høgde, vekt, røykestatus og BT metode mangel, ha det klart.
- Dersom obligatoriske data ikkje er tilgjengelig enno, bruk **«avslutt skjemautfylling»** då er skjema lagra som «kladd» og kan fullførast seinare.
- For å komme tilbake til oversikt over pasienten sine skjema, trykk på pasientnavn.
- Når skjema er ferdigstilt blir det sendt til nasjonal eining. Dersom du opnar skjema på nytt og gjer ei endring vil dette bli oppdatert nasjonalt når du ferdigstiller på nytt.

# <span id="page-2-1"></span>Felt som gjeld (nesten) alle skjema

- Vi ynskjer svar på alle felt i skjemaene (nokre få unntak).
- Alle felt med ja/nei alternativ må besvarast.
- Røyking: Spør pasienten, det er mange av våre eldre som røykte i sin ungdom (ikkje snusing/ e sigaretter)
- Diabetes: Spør pasienten om når ca diabetes var diagnostisert. Det svaret er betre enn tomt felt.
- Høgde («måfelt»): «sesjonshøgde» skal ikkje justerast ved bilaterale amputasjoner. Blir overført til seinare skjema så smart å legge den inn alt no. Høgde skal oppdaterast på barn til utvaksen (20 år).

# <span id="page-3-0"></span>Biopsiskjema

Biopsiskjemaet består av fleire deler; ein klinisk del som kliniker/sykehusavdeling fyller ut, samt ein patologi- og diagnosedel som registeret sentralt fyller ut Klinisk del (første del av skjemaet):

- «Biopsidato»: Obligatorisk felt.
- «Antall tidligere biopsier»: Dersom det er pasienten sin fyrste nyrebiopsi registrer 0, dersom pasienten har teke ein biopsi før registreres 1 osv. Nyrebiopsiar frå og med 2016, som er meldt til registeret, vil vere synlige i MRS. Ver oppmerksom på at pasienten kan ha biopsiar frå før 2016 som er meldt inn til det gamle nyrebiopsiregisteret og som ikkje er synlige i MRS. Ved usikkerhet kan ein bruke kommentarfelt eller «antall biopsier ukjent». Registeret sentralt vil gjennomgå desse.
- Biopsiteknikk og lokalisasjon: Flere obligatoriske felt.
- Indikasjon biopsi: Fleire valg er mulig, men ein kan ikkje velgje hematuri samtidig med nefrittisk syndrom eller proteinuri samtidig med nefrotisk syndrom.
- «Komplikasjonar»: Obligatorisk felt. Fleire valg er mulig.
- «Immunologiske prøver»: obligatoriske felt. For kryoglobuliner og PLA2R mulig å velgje at «prøve er tatt, men ikke besvart». Ønskelig at resultat vert etterregistrert. Registeret har mulighet til å sende skjemaet i retur for etterregistrering av prøveresultat.
- Felt under overskriftene «Patologi» og «Diagnose» må ikkje kryssast ut!
- Skjemaet kan ferdigstillast dersom alle obligatoriske felt i den kliniske delen er utfylt.

Patologi- og diagnosedelen vert fylt ut av registeret sentralt etter kvart som patologisvar og snitt vert henta inn frå patologiavdelingane. Registerdiagnose frå patolog er basert på diagnose frå patologibesvarelsen, men kan vere ein mer spesifikk diagnose. Registerdiagnose frå kliniker er basert på patologidiagnose og kliniske opplysningar frå skjema.

Innhenting og registrering av patologidata og diagnosedata i registeret påvirkar ikkje dei vanlige svarrutinane frå patologiavdelingen til sjukehuset. For pasientbehandling vil alltid patologirapport som vert sendt til behandlande nefrolog gjelde, ikkje informasjon som er registrert i biopsiregisteret.

# <span id="page-3-1"></span>CKD5 skjema

- Startdato (3 mnd med eGFR <15 mL/min/1.73m<sup>2</sup>)
- RRT kandidat, velg alternativet som framstår mest aktuelt no (er ikkje bindande)
- Diagnose: obs at det er ulike alternativ avhengig av biopsiverfisert eller ikkje. T.d. Chronic hypertenisve nephropathy 2359 uten/ 2363 med biopsi. Fullstendig søkemotor <https://www.era-online.org/research-education/era-registry/prd-search-tool/>
- Malign sykdom: Residiv eller metastasering av tidligere meldt sjukdom skal ikkje leggjast inn.
- Tidspunkt malign sykdom: Dersom mnd er ukjent bruk juli (07)
- HbA1c: obs at det er mmol/mol
- Albumin kreatinin ratio/ Protein kreatinin ratio: ein av verdiane må fyllast ut.
- Definisjon av «nyreskole»: Systematisk informasjon om nyresjukdom og RRT i grupper eller individuelt

# <span id="page-4-0"></span>Dialyseskjema

- Start med dato (felt over vert automatisk oppdatert når dato er lagt inn)
- Generelle felt sjå over (CKD5 skjema).
- «PD med HD tillegg»: PD er pr definisjon hovedbehandling.
- «Mulig Tx-pas»: Vurdering ved oppstart dialyser er ikkje bindande.
- BT målt i dialyse = kontor tilstede dersom det ikkje er teke på ein skjerma stad.
- «Fulgt av nefrolog >4 mnd»: Akutt betyr akutt oppstart av kjent pasient.
	- Komorbiditet; stemmer tidligare «ja» framleis?
- Dersom ny malign når malign frå før; kryss for «flere malign sykdommer».
- **«Ferdigstill»** valideringsfeil må bekreftast, liste i feltet til venstre, mangler må fyllast inn.

### <span id="page-4-1"></span>Pasientar som har starta dialyse i utlandet

Ta kontakt med Kjersti/ Fanny ved nasjonal enhet så legg vi inn data om dialyse i utlandet, immigrerer til riktig senter i Norge. Ha klar fylgjande data:

Dato for oppstart (ca dersom usikkert) og kva land.

Dialysemodalitet og tilgang.

Høgde.

Evt komorbiditet: Der ein veit svaret på oppstartstidspkt, t.d. ikkje DM no, så var det ikkje det på oppstart heller.

### <span id="page-4-2"></span>Endre dialysemodalitet?

- bruk «dialyseskjema».
- Kun tre felt å fylle inn: Behandlingstype, dato og årsak til endring dialysebehandling.
- Prøv å bruk forhåndsdefinert årsak, «annet» kun i heilt spesielle tilfeller.
- «Preferanse» hos behandler og eller pasient hovedregel når PD eller hjemme HD.

# <span id="page-4-3"></span>NyreTx skjema

RH legg inn skjemaet når pasienten er transplantert der.

### <span id="page-4-4"></span>Pasientar som er transplantert i utlandet

Ta kontakt med Kjersti/ Fanny ved registeret sentralt så legg vi inn data om transplantasjon i utlandet og immigrerer til riktig senter i Norge. Ha klart fylgjande data:

Dato for transplantasjon (ca dersom usikkert) og kva land

Type donor

Høgde

Evt komorbiditet: Der ein veit svaret på transplantasjonstidspunktet, t.d. ikkje DM no, så var det ikkje det på oppstart heller.

# <span id="page-4-5"></span>Graftloss

Viktig at graftloss knytast til riktig Tx. Trykk på «+» tegnet ved sida av den aktuelle transplantasjonen for å opne graftlosskjema. Kan og vera pankreasgraftloss.

**Ved graftloss nyreTx fylgjer alltid ny RRT**. Graftet er gjeldande RRT inntil dialyse eller ny nyreTx (dvs ikkje aktuelt med nytt CKD5 skjema etter Tx). Dato for nyre graftloss er derfor dato oppstart dialyse (eller ny nyreTx, då legg RH inn). Opprett «dialyseskjema» med grunn til endring «graftloss».

4

# <span id="page-5-0"></span>Årsmeldingskjema

Skjemaet opnar dei riktige felta som skal fyllast ut avhengig av aktuelt behandlingsnivå CKD5/dialyse/Tx/biopsi (ANCA eller membranøs nefritt). Dersom feil type årsskjema opnar seg er det fordi endring til riktig RRT modalitet ikkje er lagt inn. Legg inn manglande behandlingsskjema(er) fyrst og opne deretter årsmeldingskjema på nytt.

RRT kandidat (dialyse/Tx): Igjen kun ei vurdering ved årsskifte, ikkje bindande.

Rehabilitering («måfelt»): ein sprek pensjonist kan vera arbeidsfør. Studentar og skulebarn er og arbeidsføre. Barnehagebarn vurderes i forhold til friske barn.

Malign sykdom: Ny i rapporteringsåret, ikkje rapport før t.d. på «CKD5 eller dialyseskjema» (metastasering er ikkje ny cancer).

Blodprøver: Kan vera smart å lage rutine for rekvirering av «årsprøver» slik at aktuelle verdiar er tilgjengelige (få obligatoriske no, men det vil bli fleire framover). Bruk verdiar nærast 31.12. (siste kvartal rapporteringsår eller fyrste kvartal i nytt år).

# <span id="page-5-1"></span>Tx

Adherence vurdering ikkje synlig for pasient i innsynsløysing.

«Akutt Rejeksjon» (*>8 veker etter Tx*) fylles ut lokalt. Be nasjonal om supplere dersom manglande informasjon.

# <span id="page-5-2"></span>Dialyse

Infeksjon untatt infeksjoner relatert til dialyse som blir rapportert i eigne felt.

# <span id="page-5-3"></span>Om PD parametrene

- **1. Ultrafiltrasjon**: gjennomsnittlig daglig ultrafiltrasjonsvolum i mL. Dvs. differansen: Dialysatvæske (=output) minus Volum installert PD-væske (=Behandlingsvolum). Med gjennomsnittet menes her daglig UF-volum over en observasjonsperiode på ca. 7 dager.
- **2. Døgnvolum PD:** Behandlingsvolum, dvs. antall liter PD-væske som settes inn per 24 timer. (Range fra 2- 25 liter). Obs. Det spørres ikke etter dialysat-output her.
- **3. Icodextrin bruk :** Det bes om **Ja/Nei** avkryssing
- **4. PET utført:** Det bes om **Ja/Nei** avkryssing**;** *Hvis Ja* , **PET ratio:\_\_\_\_\_** (*dialysat/plasma kreatinin ratio etter 4 timer*): Det bes om resultatet av den første PET-testen (mellom 1-6 mnd etter oppstart) for nye PD pasienter. Dersom man har gjort testen i løpet av kalenderåret skal det krysses av og ratio skal angis. Dersom man ikke har gjennomført en ny PET-test i løpet av kalenderåret skal man krysse av med NEI og ikke fylle ut noe under ratio. Ratio er definert som dialysat / plasma konsentrasjon av kreatinin (D/P kreat) etter 4 timer. Ratioen ligger mellom ca. 0,3 -1,2. Metoden er beskrevet fra Twardowski. *Twardowski ZJ. Clinical value of standardized equilibration tests in CAPD patients. Blood Purif. 1989;7(2-3):95-108.*

# **5. Komplikasjoner:**

- **a. Antall peritonitter:** Antall peritonitter per kalenderår (sett 0 hvis ingen!)
- **b. Antall «exit site» infeksjoner:** Antall «exit-site» infeksjoner per kalenderår (sett 0 hvis ingen!)
- **c. Antall kateter bytte:** Antall kateterbytte per kalenderår (sett 0 hvis ingen)

### **6.Data fra samling:**

**a.** Kt/V skal rapporteres i 2 ledd (se figurer under for hjelp):

- **i.** Ukentlig dialyse Kt/V (fra dialysen alene, markert grønt i figurene under)
- **ii.** Ukentlig restfunksjon Kt/V (fra restfunksjonen alene, markert rødt i figurene under)
- **iii.** MRS fylle automatisk ut ukentlig total Kt/V i det 3:e feltet

### **Baxter**

### Tallene leses direkte fra rapport

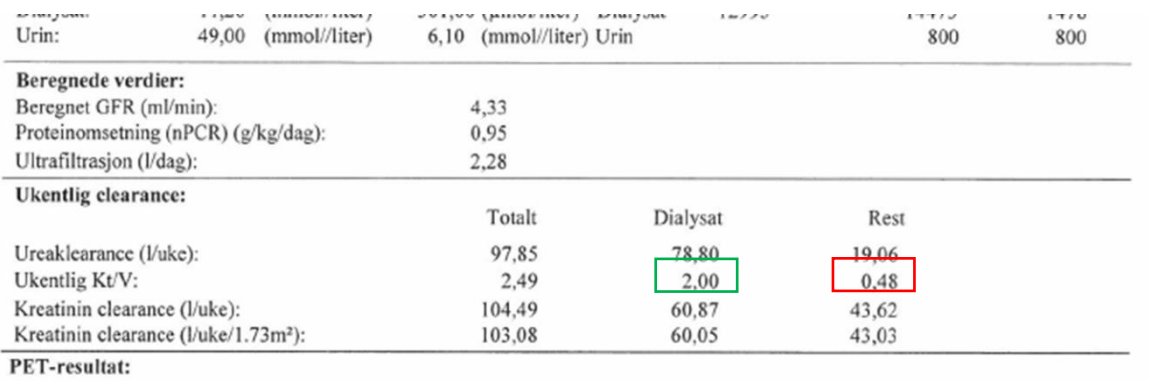

Note bifts

### **Fresenius** (Obs i rapport fra Fresenius oppgis daglig restfunksjons Kt/V, derfor "x7")

Ukentlig Kt/V leses direkte fra rapport. Restfunksjon Kt/V angitt som daglig og må multipliseres med 7.

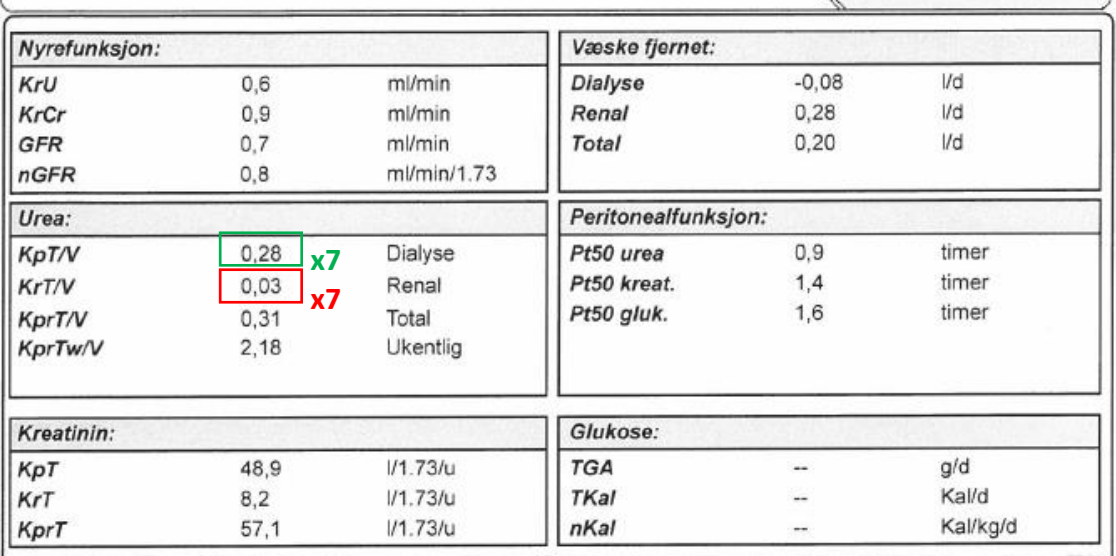

### <span id="page-7-0"></span>Avslutt pasientskjema

I dette skjemaet er det fleire alternativ, velg fyrst «endringstype»

## <span id="page-7-1"></span>Overført til annet sykehus inkludert utland

Alle skjema må vera ferdigutfylt før ein overfører pasienten til anna instans. Ved utvandring overfør pasienten til senter «Utland» som NNR sentralt har ansvaret for. Ved innvandring ber ein om å få pasienten tilbake.

### <span id="page-7-2"></span>Årsskjema ikke relevant

- Typisk når pasienten er på sjukehjem og ikkje vert fylgd på sjukehus lenger. For å aktivere årsskjema igjen må dette skjemaet slettast.

### <span id="page-7-3"></span>Recovered

- Pasient som er tilbake i CKD4. Recovered frå dialyse går tilbake til CKD5 oppfølging.

### <span id="page-7-4"></span>Dødsfall

- Registeret hentar morsdato frå Folkeregisteret, då blir «morsskjema» automatisk oppretta og lagt i kladd under «Avdelingens uferdige skjema». Det er fullt mulig å opprette skjema sjøl før det kjem frå folkeregisteret.
- Når pasienten er funne død utenfor sjukehus, er nefrologen sin vurdering av dødsårsak basert på kunnskap om pasienten betre enn å automatisk velge årsak «0 Cause of death uncertain/not determined».
- Når dødsårsak er infeksjon (sepsis el.l.) eller årsak som nevnt i «andre hendelser» f.eks hjerteinfarkt (11) treng ein ikkje rapportere det i tillegg under «infeksjon» eller «andre hendelser».
- Obs når dødsårsak er malign sjukdom, bruk årsakskode 66 «possible indiced by immunosuppressive therapy» når pas er Tx/ står på immunsuppresjon. På alle andre er koden 67.
- Når dødsårsak er at pasienten ikkje ynskjer meir behandling (51) er status alltid «oppgitt». Forøvrig, om pasienten dør i dialyse eller oppgitt er ei vurdering ut frå kor lang tid etter avslutta behandling han dør. Pasient som dør dagen etter siste HD dør i dialyse.
- Død i dialyse: Rapporter «form og dose» dialyse før terminal fase og når behandling er «oppgitt» i forkant av dødsfall.
- Infeksjon relatert til access (PD/HD) i eige felt jfr «årsmelding».